## **PIERWSZE LOGOWANIE** DO SYSTEMU BIZNESPL@NET

1

Wejdź na stronę *www.bnpparibas.pl* i w prawym górnym rogu ekranu kliknij [**ZALOGUJ SIĘ**] Następnie wybierz *kafelek* z nazwą *BiznesPl@net* i kliknij [**ZALOGUJ SIĘ**]

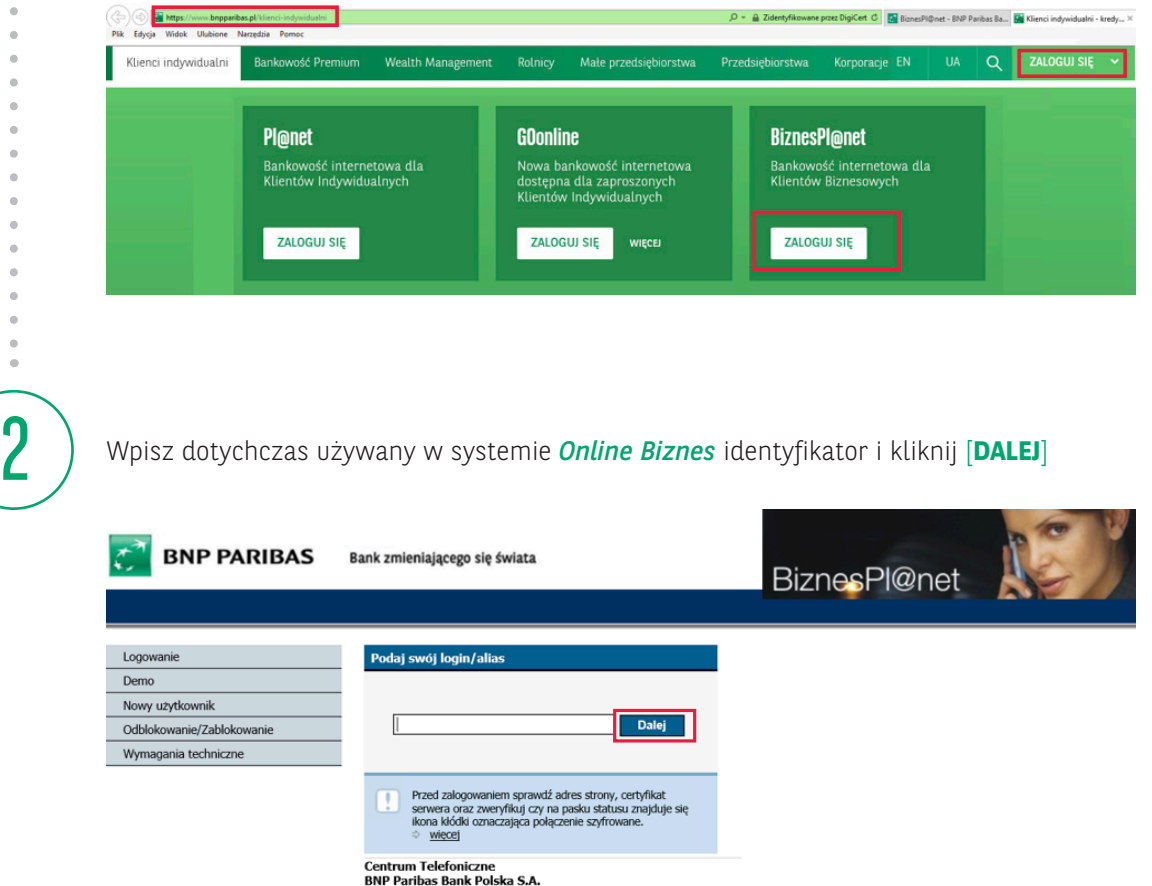

### **LOGIN (IDENTYFIKATOR)**

Jest to 7-cyfrowy identyfikator użytkownika służący do logowania do bankowości internetowej.

Jeżeli nie pamiętasz nr identyfikatora skontaktuj się z infolinią pod numerem **22 566 91 11** lub **801 321 123** (opłata za połączenie zgodna z cennikiem operatora) lub najbliższym oddziałem Banku.

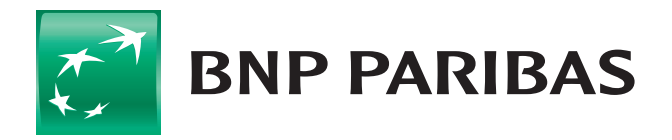

Bank zmieniającego się świata

BNP Paribas Bank Polska Spółka Akcyjna z siedzibą w Warszawie przy ul. Kasprzaka 10/16, 01-211 Warszawa, zarejestrowany w rejestrze przedsiębiorców Krajowego Rejestru Sądowego przez Sąd Rejonowy dla m.st. Warszawy w Warszawie, XII Wydział Gospodarczy Krajowego Rejestru Sądowego, pod nr KRS 0000011571, posiadający NIP 526-10-08-546 oraz kapitał zakładowy w wysokości 147 418 918 zł, w całości wpłacony.

# **PIERWSZE LOGOWANIE** DO SYSTEMU BIZNESPL@NET

Logowanie dla użytkowników korzystających z metody autoryzacji kody SMS

1 **HASŁO SMS** – przy pierwszej próbie logowania po wprowadzeniu loginu otrzymasz hasło startowe na numer telefonu używany dotychczas do obsługi w *Online Biznes*. Należy je wprowadzić do systemu i wybrać przycisk [**ZALOGUJ SIĘ**]

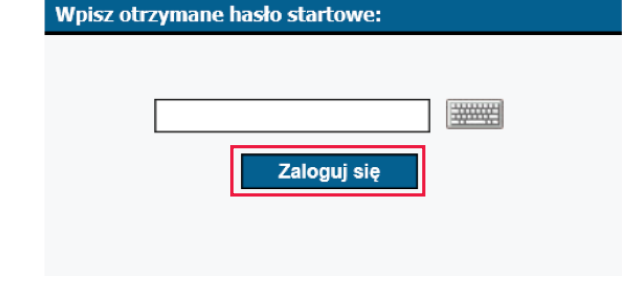

Zmiana hasła dostenu

#### **NADANIE NOWEGO HASŁA DO BIZNESPL@NET**

2

**9** 

Hasło powinno mieć min. 10 znaków, w tym przynajmniej trzy z następujących grup: duże litery, małe litery, cyfry, znaki specjalne jak np.: !@#\$%^&\*()

Wprowadź nowe hasło i kliknij [**ZMIEŃ HASŁO**]. Nowe hasło będzie od tej pory obowiązywało dla każdego Twojego loginu posiadanego dotychczas w systemie *Online Biznes*.

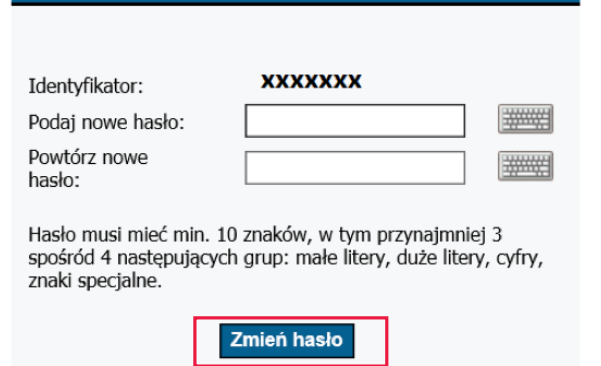

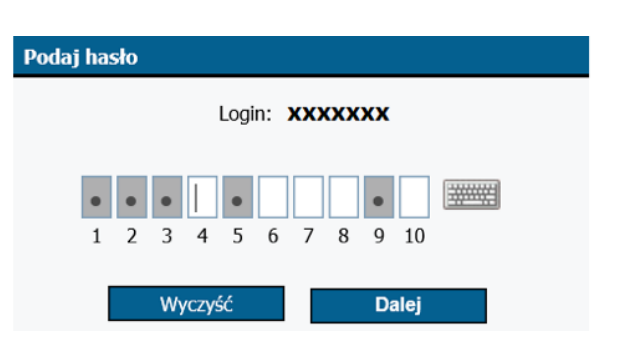

### **WPISANIE HASŁA ZMIENIONEGO W KROKU 2**

Podczas każdego kolejnego logowania *Twoje hasło będzie maskowane ze względów bezpieczeństwa*, tzn.

- że za każdym razem:
- zostaniesz poproszony o wpisanie wybranych znaków z Twojego hasła w zaznaczone pola,
- może to być inny zestaw znaków z Twojego hasła,
- liczba podawanych znaków może być różna (nie większa niż liczba znaków w Twoim haśle).

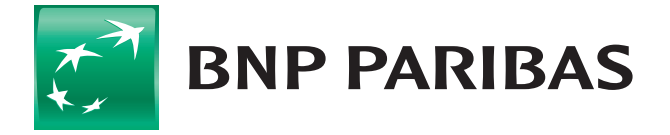

### Bank zmieniającego się świata

BNP Paribas Bank Polska Spółka Akcyjna z siedzibą w Warszawie przy ul. Kasprzaka 10/16, 01-211 Warszawa, zarejestrowany w rejestrze przedsiębiorców Krajowego Rejestru Sądowego przez Sąd Rejonowy dla m.st. Warszawy w Warszawie, XII Wydział Gospodarczy Krajowego Rejestru Sądowego, pod nr KRS 0000011571, posiadający NIP 526-10-08-546 oraz kapitał zakładowy w wysokości 147 418 918 zł, w całości wpłacony.

# **PIERWSZE LOGOWANIE** DO SYSTEMU BIZNESPL@NET

Logowanie dla użytkowników korzystających z metody autoryzacji klucz kryptograficzny (token USB)

> Przy pierwszej próbie logowania, po wprowadzeniu loginu, użytkownicy korzystający z *tokena USB* zostaną poproszeni o wybór klucza oraz podanie kodu **PIN** – dotychczas wykorzystywanych w systemie *Online Biznes* przy autoryzacji dyspozycji.

Należy je wprowadzić do systemu, podłączyć urządzenie do komputera, a następnie wybrać przycisk [**PODPISZ**]

2

1

Proces weryfikacji zostanie przerwany celem konieczności wciśnięcia przycisku na urządzeniu.

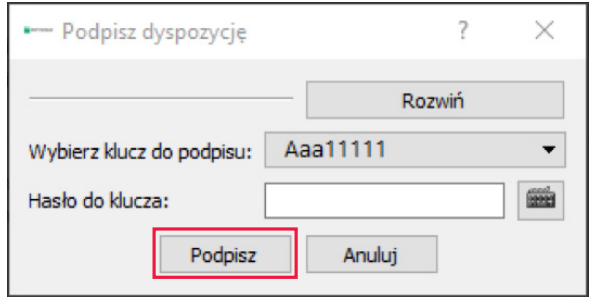

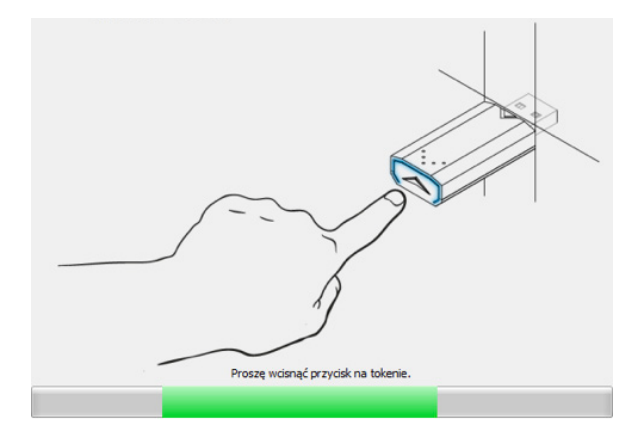

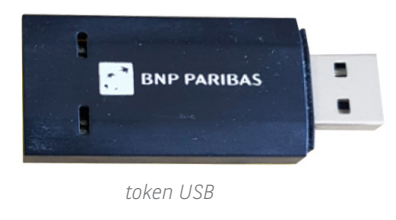

Podczas każdego kolejnego logowania system każdorazowo będzie wymagał wprowadzenia **LOGINU** i autoryzacji czynności *kluczem USB*.

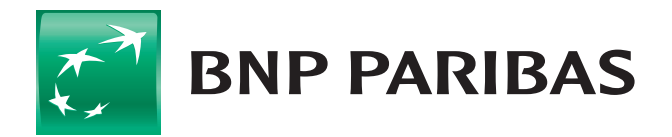

Bank zmieniającego się świata

BNP Paribas Bank Polska Spółka Akcyjna z siedzibą w Warszawie przy ul. Kasprzaka 10/16, 01-211 Warszawa, zarejestrowany w rejestrze przedsiębiorców Krajowego Rejestru Sądowego przez Sąd Rejonowy dla m.st. Warszawy w Warszawie, XII Wydział Gospodarczy Krajowego Rejestru Sądowego, pod nr KRS 0000011571, posiadający NIP 526-10-08-546 oraz kapitał zakładowy w wysokości 147 418 918 zł, w całości wpłacony.